**METHODS** Crispell et al., *Microbial Genomics* 2019;5 DOI 10.1099/mgen.0.000245

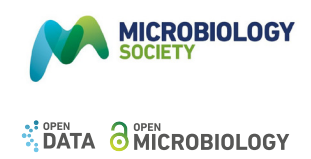

# HomoplasyFinder: a simple tool to identify homoplasies on a phylogeny

Joseph Crispell,<sup>1,\*</sup> Daniel Balaz<sup>2</sup> and Stephen Vincent Gordon<sup>1</sup>

## Abstract

A homoplasy is a nucleotide identity resulting from a process other than inheritance from a common ancestor. Importantly, by distorting the ancestral relationships between nucleotide sequences, homoplasies can change the structure of the phylogeny. Homoplasies can emerge naturally, especially under high selection pressures and/or high mutation rates, or be created during the generation and processing of sequencing data. Identification of homoplasies is critical, both to understand their influence on the analyses of phylogenetic data and to allow an investigation into how they arose. Here we present *HomoplasyFinder*, a java application that can be used as a stand-a-lone tool or within the statistical programming environment R. Within R and Java, *HomoplasyFinder* is shown to be able to automatically, and quickly, identify any homoplasies present in simulated and real phylogenetic data. *HomoplasyFinder* can easily be incorporated into existing analysis pipelines, either within or outside of R, allowing the user to quickly identify homoplasies to inform downstream analyses and interpretation.

# DATA SUMMARY

Three previously published datasets were used in the current analyses:

- (1) Crispell et al. 2017: Whole Genome Sequence Mycobacterium bovis data published under bioproject accession number: PRJNA363037 on National Centre for Biotechnology Information (NCBI).
- (2) Grandjean et al. 2017: Whole Genome Sequence Mycobacterium tuberculosis data published under project: ERP004677 on European Nucleotide Archive (ENA).
- (3) Didelot and Wilson 2015: Whole Genome Sequence Staphylococcus aureus published as an example dataset for ClonalFrameML: [http://www.danielwilson.me.uk/](http://www.danielwilson.me.uk/files/ClonalFrameML/.) [files/ClonalFrameML/](http://www.danielwilson.me.uk/files/ClonalFrameML/.)

All the code generated for this manuscript and for HomoplasyFinder is freely available on [GitHub.](https://github.com/) General scripts are [here,](https://github.com/JosephCrispell/homoplasyFinder) the Java source code files are available [here](https://github.com/JosephCrispell/Java/tree/master/HomoplasyFinder/src/homoplasyFinder), and the R package (homoplasyFinder) can be accessed [here.](https://github.com/JosephCrispell/homoplasyFinder)

# INTRODUCTION

A phylogenetic tree describes the ancestral relationships between nucleotide sequences. The accuracy of the ancestral relationships depicted in the phylogenetic tree relies upon the vast majority of nucleotide differences, which define the tree, resulting from substitution events that only occurred once [\[1\]](#page-8-0). A homoplasy defines when the same substitution occurs multiple timesindependentlyin separate evolutionary lineages [\[2](#page-8-0)–4].

Homoplasies often obscure the true evolutionary history of sequences by suggesting greater genetic similarity. The presence of a large number of homoplasies in a set of sequences can therefore obscure their true phylogenetic relationships [\[5, 6](#page-8-0)].

There are multiple ways that homoplasies can arise. Convergent evolution can result in the same nucleotide evolving independently at a position on a genome [\[7\]](#page-8-0). Widespread antibiotic use is known to increase selective pressures, prompting convergent evolution that can promote resistance [[8, 9](#page-8-0)]. Recombination, defined as the reorganising of the genome or the incorporation of novel genetic material into it [[10, 11](#page-8-0)], can also create homoplasies [\[12\]](#page-8-0). In addition, homoplasies can be introduced during the generation or processing of sequencing data [\[13, 14](#page-8-0)].

\*Correspondence: Joseph Crispell, [crispelljoseph@gmail.com](mailto:crispelljoseph@gmail.com)

000245 @ 2019 The Authors This is an open-access article distributed under the terms of the Creative Commons Attribution License, which permits unrestricted use, distribution, and reproduction in any medium, provided the original work is properly cited.

Received 14 September 2018; Accepted 26 November 2018; Published 21 January 2019

Author affiliations: <sup>1</sup>School of Veterinary Medicine, College of Health and Agricultural Sciences, University College Dublin, Republic of Ireland; <sup>2</sup>Royal (Dick) School of Veterinary Studies, University of Edinburgh, Edinburgh, Scotland.

Keywords: HomoplasyFinder; homoplasy; phylogenetic; convergence; Java; R package.

Abbreviations: CSV, comma separated values; ENA, European nucleotide archive; GUI, graphical user interface; IUPAC, International Union of Pure and Applied Chemistry; NCBI, National Centre for Biotechnology Information.

Research uses published data only. HomoplasyFinder software and source code available:

Data statement: All supporting data, code and protocols have been provided within the article or through supplementary data files.

In 1971, Fitch [[15](#page-8-0)] described calculating the minimum number of state changes required on a phylogenetic tree to explain the characters observed for that state at the tips of the tree. An example of a state is a nucleotide at a position in an alignment, that state can vary in different sequences and is usually one of four nucleotides (A=Adenine, C=Cytosine, G=Guanine, and T=Thymine). The consistency index uses the minimum number of state changes to determine how consistent the nucleotides observed at a site in an alignment are with a phylogeny [[16](#page-8-0)]. When the consistency index is equal to one that site is entirely consistent, values less than one indicate a degree of inconsistency, with zero meaning completely inconsistent.

The consistency index can be used to efficiently identify homoplasies. It is possible to calculate the consistency index using a variety of tools, for example: *phangorn* [[17](#page-8-0)], *phylip* [[18](#page-8-0)], treetime [\[19\]](#page-8-0) and mesquite [[20](#page-8-0)], and in  $RAxML$  [\[21\]](#page-8-0). How to access these tools varies considerably, requiring differing expertise: phangorn is a package within the statistical programming environment R, phylip, treetime and RAxML work in the command line, and mesquite provides a Graphical User Interface (GUI). These tools are designed to conduct varied and complicated phylogenetic analyses, but not specifically for identifying homoplasies.

Here, we present HomoplasyFinder a tool specifically designed to identify homoplasies. Using the consistency index, HomoplasyFinder is able to quickly identify homoplasies given a phylogenetic tree and nucleotide alignment. Once identified, HomoplasyFinder returns an annotated Newick formatted phylogeny, a simple report and a nucleotide alignment without any inconsistent sites. Homoplasy-Finder is an open-source Java application that can be accessed in [R](https://github.com/JosephCrispell/homoplasyFinder), in the [command line](https://github.com/JosephCrispell/Java/raw/master/ExecutableJarFiles/HomoplasyFinder.jar) or via a [GUI.](https://github.com/JosephCrispell/Java/raw/master/ExecutableJarFiles/HomoplasyFinder-GUI.jar) The current article describes the implementation and testing of HomoplasyFinder.

# THEORY AND IMPLEMENTATION

# Calculating consistency index

The algorithm used to calculate the minimum number of changes for the characters at each alignment site on a phylogenetic tree was adapted from that of Swofford et al. [\[22](#page-8-0)] (summarised in [Fig. 1](#page-2-0)). The algorithm uses the following steps:

- (1) Read Newick file (A Newick file is a standard file format for storing phylogenetic trees)
- (2) Read FASTA file (A FASTA file is a standard file format for storing a set of unaligned or aligned nucleotide sequences)
- (3) Initialise a vector of zeros with length equal to the number of sites in the alignment to record the tree length for each site
- (4) Assign the nucleotide sequences to their respective tips in the phylogenetic tree. Note that these sequences are represented as character sets for each site in the alignment.

# IMPACT STATEMENT

We are currently in a sequencing revolution; sequencing data is being generated and analysed at an unprecedented rate. Often phylogenetic approaches, which study the ancestral relationships between sequences, underpin the analysis of sequencing data. A homoplasy is a character shared across clades in a phylogeny that don't share direct ancestry, are an indication of inconsistency between the phylogenetic tree and the sequences used to build it. Homoplasies on a phylogeny can be created naturally, from convergent evolution or recombination, or unnaturally, during the generation and processing of sequencing data. Before the phylogenetic relationships in a tree are interpreted, it is crucial that any inconsistencies between the sequencing data and the tree are identified. Here we present *HomoplasyFinder* an open-source tool that will automatically identify all homoplasies present on a phylogeny. Implemented in Java and accessible in the command line, in R, or via a graphical user interface, *HomoplasyFinder* is a fast and easy-to-use tool that can be readily incorporated into existing phylogenetic analyses pipelines.

- (5) Select an unvisited internal node. If none is available, finish.
	- (a) Check if any descendant nodes are unvisited. If they are, visit them first.
	- (b) Examine each site in the alignment.
	- . If the character sets for each descendant node at the current site have elements in common assign the intersection of the character sets to the current internal node for the current site. Otherwise, assign the union of the character sets and increment the tree length for the current site
	- (c) Set the current internal node to visited and return to step 5

The consistency index for each site in the alignment is then calculated by dividing the minimum number of changes on the phylogeny by the number of different nucleotides observed at that site minus one. Sites with a consistency index of less than one will be reported as inconsistent and potentially homoplasious.

Importantly, where Ns are present in the alignment (an N indicates that insufficient data are available to determine the nucleotide at that sequence position), the character set will contain four nucleotides (A, C, G and T). Similarly, other IUPAC (International Union of Pure and Applied Chemistry) codes can be handled.

The steps described were implemented in Java, available [here](https://github.com/JosephCrispell/homoplasyFinder). All the source code is hosted on the open-source platform [github.](https://github.com/about) HomoplasyFinder is licensed under a [GPL-3.0](https://www.gnu.org/licenses/gpl-3.0.en.html) licence. The R package, homoplasyFinder, uses the R pack-age rJava [[23](#page-9-0)] to interact with the HomoplasyFinder Java

<span id="page-2-0"></span>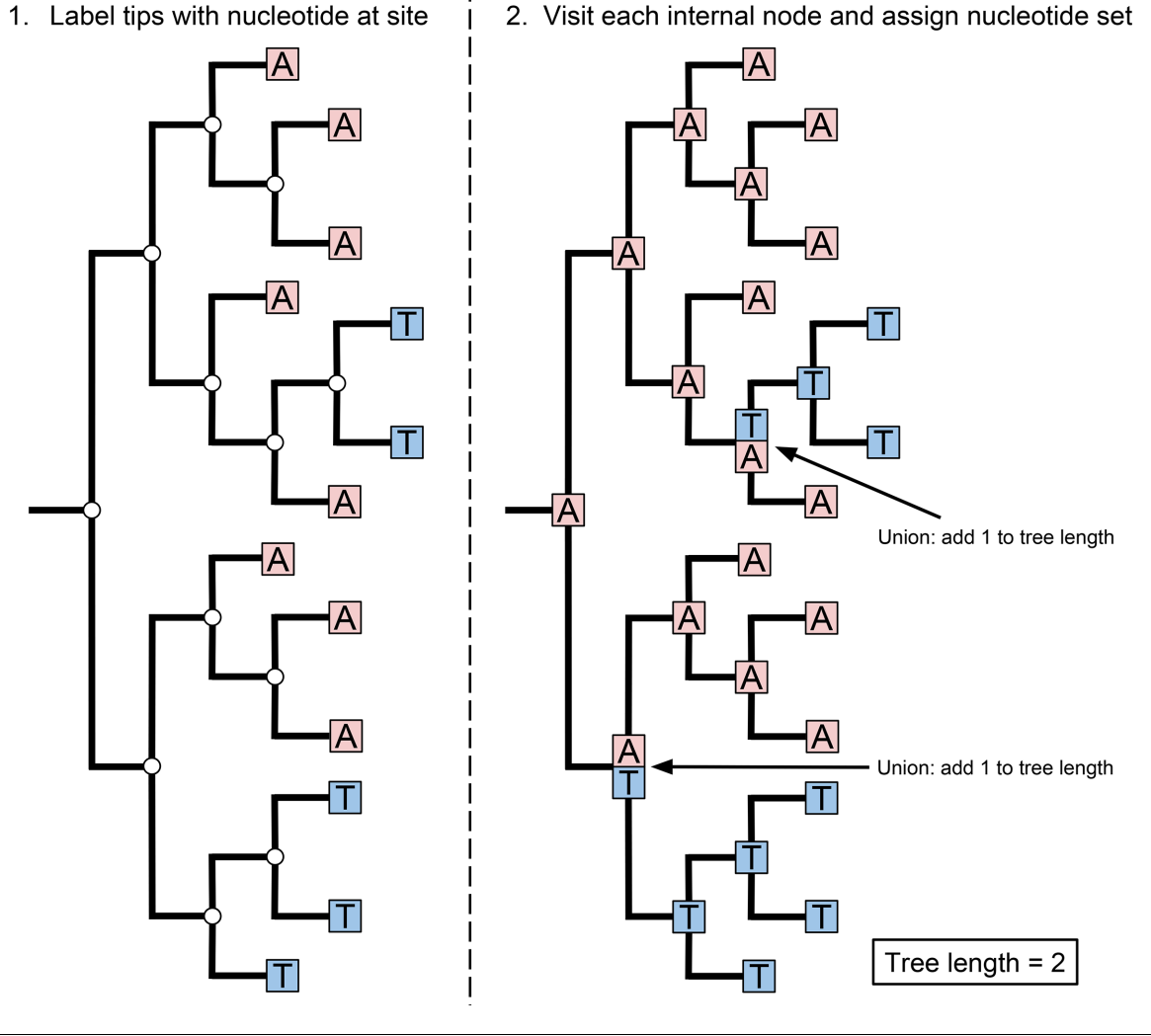

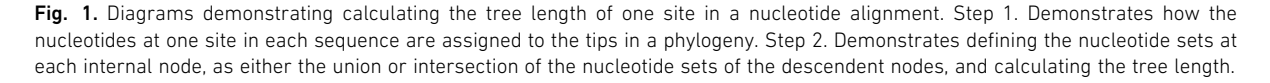

application. Importantly, HomoplasyFinder, and the consistency index in general, will be most accurate when the phylogeny is well-resolved. In addition, HomoplasyFinder is designed to work on a Newick formatted phylogeny, which will be rooted.

# Testing HomoplasyFinder

#### Identifying homoplasies in simulated data

HomoplasyFinder was tested using simulated nucleotide sequence alignments with known homoplasies created in [R](https://www.r-project.org/) (v3.4.0 [[24](#page-9-0)]). A continuously mutating sequence of nucleotides was sent through a simulated population, passing from infected to susceptible individuals. Mutations were modelled using a Poisson distribution, occurring, on average, once every two time-steps and at unique positions. The infectiousness of each infected individual per time-step was 0.001 (on average, one in every 1000 susceptible individuals were infected by a single infected individual). Each infected individual carried their own continuously mutating sequence of nucleotides, which they received from the individual that infected them. Infected individuals were sampled (removed and their sequence recorded) throughout each simulation with a probability of 0.05 (per infected individual per time-step). Each simulation used 200 individuals and ran until 100 individuals were sampled. A maximum likelihood phylogenetic tree was reconstructed with the sampled sequences from each simulation using the phangorn R package [[17](#page-8-0)].

Homoplasies were introduced into the simulated sequences by randomly selecting a pair of non-nested nodes  $(i \text{ and } j)$ on the maximum likelihood phylogenetic tree. A random position with a nucleotide that was unique to the sequences

2. Visit each internal node and assign nucleotide set

<span id="page-3-0"></span>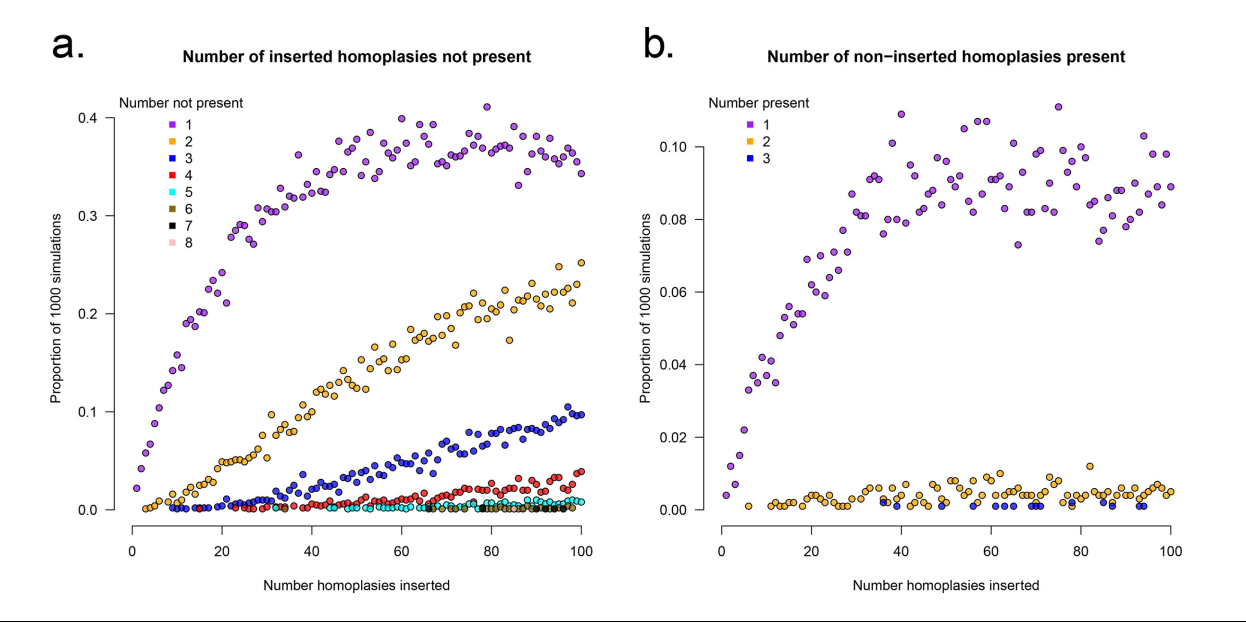

Fig. 2. Identifying homoplasies in simulated data using *HomoplasyFinder*. (a) The proportion of 1000 simulated phylogenetic datasets with X inserted homoplasies (where the number of inserted homoplasies ranged from 0 to 100 in steps of 1) not identified using *HomoplasyFinder* - i.e., false negatives. (b) The proportion of 1000 simulated phylogenetic datasets with X non-inserted homoplasies identified by *HomoplasyFinder* - i.e., false positives. Each point is coloured according to X, which represents either the number of inserted homoplasies not found, or the number of non-inserted homoplasies found.

of node i was selected without replacement and assigned to node j's sequences. The simulated nucleotide sequences with their inserted homoplasies were stored in a FASTA file, and a maximum likelihood phylogenetic tree was reconstructed and stored in a Newick file.

An additional set of simulations were completed to investigate how recombination events influence the identification of homoplasies using HomoplasyFinder. A varying number of recombination events were incorporated into the simulated sequences with 100 previously inserted homoplasies, and the number of the inserted homoplasies identified by HomoplasyFinder was recorded. Similarly to the insertion of homoplasies, recombination events were simulated by randomly selecting a pair of non-nested nodes  $(i$  and  $j)$  on the phylogenetic tree reconstructed using simulated sequences. Next, a 100 bp region  $(r)$  of the simulated alignment was randomly chosen. Lastly, the consensus sequence for the region  $r$  from node  $i$ 's sequences was assigned to node  $i$ 's sequences.

## Identifying homoplasies in published data

Three whole-genome-sequence datasets, Mycobacterium bovis data (298 genomes) published by Crispell et al. [\[25\]](#page-9-0), M. tuberculosis data (472 genomes) published by Grandjean et al. [[26\]](#page-9-0), and Staphylococcus aureus data (110 genomes) published by Didelot and Wilson [[27\]](#page-9-0), were processed according to the methods described in the respective articles. HomoplasyFinder was used to check whether any homoplasies were present in these data. Grandjean et al. [[26](#page-9-0)] published a list of a subset of the homoplasies they identified and these were compared with the output from HomoplasyFinder. ClonalFrameML [\[27\]](#page-9-0) was used to analyse the S. aureus data and its output was compared with the results from HomoplasyFinder.

## Comparing to published tools

Treetime and phangorn were selected for speed comparisons with HomoplasyFinder. Whilst phangorn directly calculates the consistency index, Treetime uses ancestral sequence reconstruction methods to identify homoplasies. The time taken for HomoplasyFinder (accessed within R and in the command line) to recognise simulated homoplasies was compared to the same data analysed by Treetime and phangorn. The comparisons were carried out on a desktop Ubuntu computer with an AMD Ryzen 5 1600X processor with six cores and 16 GB of Random Access Memory (RAM).

#### Using HomoplasyFinder

HomoplasyFinder can be accessed within R, in the command line or via a GUI. The R package, homoplasyFinder, can be directly imported into a package library using the following commands:

```
install.packages('devtools')
library('devtools')
install_github('JosephCrispell/
homoplasyFinder')
```
library('homoplasyFinder')

- <span id="page-4-0"></span>1. Select pair of nodes to send nucleotide set between
- 2. Reassign nucleotide sets

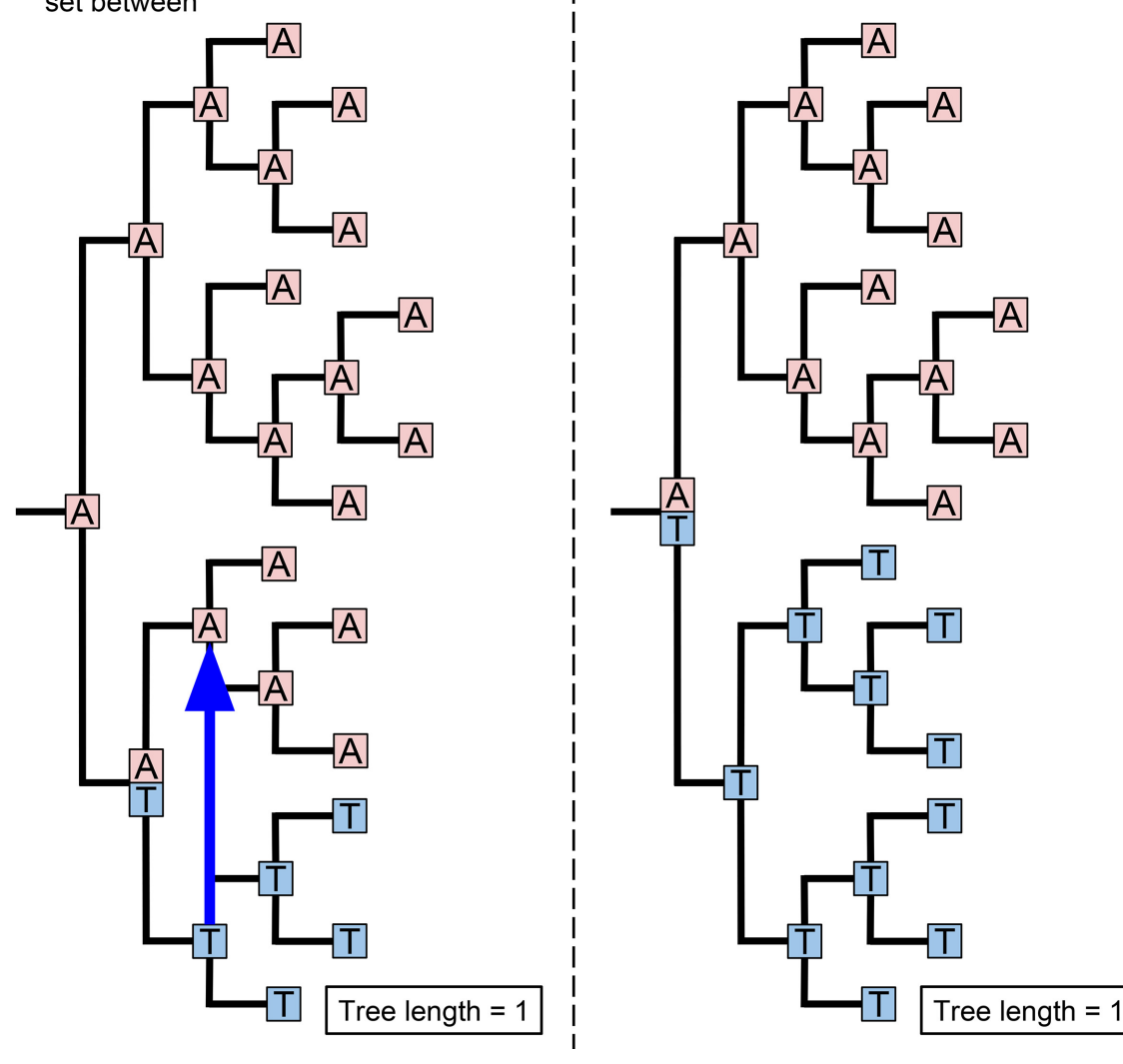

Fig. 3. Creating non-identifiable homoplasies. An example of how the process of creating simulated, and naturally evolving, homoplasies can result in homoplasies that can't be detected.

Once the package is loaded, the runHomoplasyFinder-<br>InJava() function can be used to execute InJava() function can be used to execute HomoplasyFinder.

In the command line the [application](https://github.com/JosephCrispell/Java/raw/master/ExecutableJarFiles/HomoplasyFinder.jar) without a GUI can be ran using:

java -jar homoplasyFinder.jar - -fasta fastaFile - -tree treeFile where the full paths are provided to FASTA and NEWICK tree files. A range of command line options are available and can be viewed using the - -help flag. The [application](https://github.com/JosephCrispell/Java/raw/master/ExecutableJarFiles/HomoplasyFinder-GUI.jar) with a GUI can be executed by double clicking.

HomoplasyFinder can produce three different output files: a report (in a CSV format) detailing the consistency information calculated for each homoplasious site in the input alignment (use the - -includeConsistent flag to include information for all sites), an alignment without the inconsistent sites (in a FASTA format), and an annotated phylogeny (in a NEWICK format). These output files are all in standard formats and as such should be accessible to any programs designed to handle these formats, for example the annotated phylogeny can be viewed within R using the [ape](https://cran.r-project.org/web/packages/ape/ape.pdf) package, or by using [figtree](http://tree.bio.ed.ac.uk/software/figtree/) or [icytree](https://icytree.org/). Full documentation for HomoplasyFinder can be found [here.](https://github.com/JosephCrispell/homoplasyFinder/wiki)

# RESULTS AND DISCUSSION

## Identifying simulated homoplasies

HomoplasyFinder was able to accurately identify the homoplasies within the simulated phylogenetic datasets ([Fig. 2a\)](#page-3-0). On average across the simulations, HomoplasyFinder

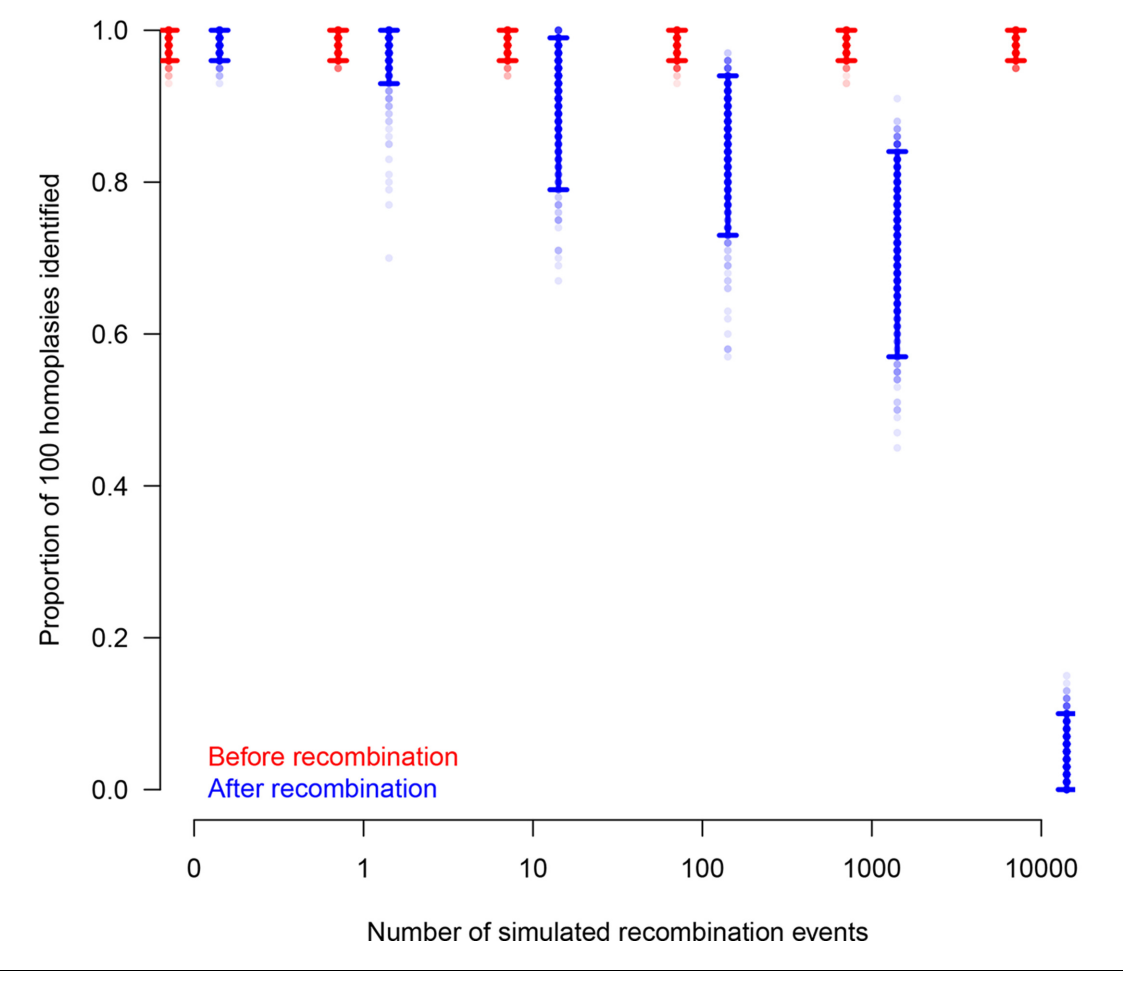

The effect of recombination on identifying simulated homoplasies

Fig. 4. The proportion of 100 homoplasies inserted into simulated nucleotide sequences that were identified by *HomoplasyFinder* before (red) and after (blue) recombination events had been applied to the sequences. The simulated sequences had either 0, 1, 10, 100, 1000 or 10 000 recombination events applied to them. The vertical lines represent the range between the lower 2.5 % and upper 97.5 % of the proportions calculated on each of 1000 replicates.

detected 98.5 % (Lower 2.5 %: 92.4 %, Upper 97.5 %: 100 %) of the inserted homoplasies. Simulated homoplasies that weren't detected were created when the sequences involved were (or ended up being) directly adjacent on the phylogenetic tree [\(Fig. 3](#page-4-0)). In addition, [Fig. 2b](#page-3-0) demonstrates that the process of inserting homoplasies can alter the phylogenetic data such that non-inserted homoplasies were present. Fig. 4 demonstrates that recombination events can strongly influence the structure of the phylogeny and thereby the ability to accurately detect homoplasies. Recombination events themselves can cause homoplasies. Therefore, if high levels of recombination are present in genetic data, their influence on the phylogeny must be accounted for prior to identifying homoplasies.

Whilst the simulations demonstrate that HomoplasyFinder can accurately identify homoplasies in phylogenetic data, they also highlight the circularity to the identification of homoplasies. The sequence data with homoplasies is used to reconstruct the phylogenetic tree that is used to identify the homoplasies. A phylogenetic tree is necessary to identify homoplasies as it defines hierarchical clusters of the sequences. Therefore, the accuracy of homoplasy identification relies upon the homoplasies themselves having not strongly influenced the true phylogenetic relationships between the sequences.

## Identifying homoplasies in published data

M. bovis and M. tuberculosis are both slowly evolving, highly conserved pathogens with relatively large genomes

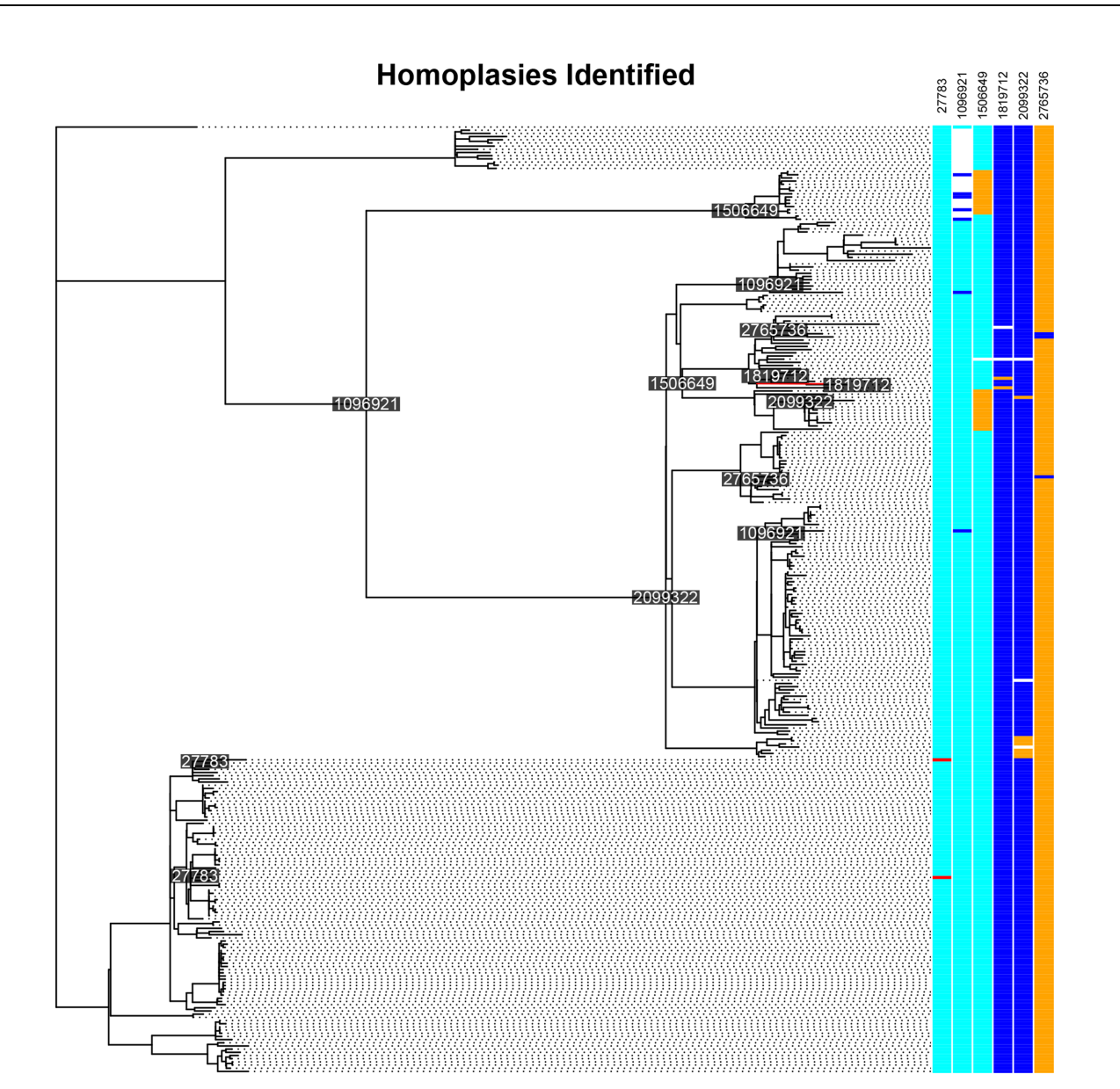

Fig. 5. Identifying homoplasies in *M. bovis* data using *HomoplasyFinder*. A phylogenetic tree reconstructed using 298 published *M. bovis* whole genome sequences [\[25\]](#page-9-0). *HomoplasyFinder* identified homoplasies at six different positions (0.2 % of the 3852 polymorphic positions identified), the nucleotides associated with these positions in each sequence are plotted and coloured according to their type (Adenine=red, Cytosine=blue, Guanine=cyan and Thymine=orange). Where no information for the nucleotide at a particular site in a sequence was available, it is coloured white. The positions, on the *M. bovis* reference genome [\[33](#page-9-0)], associated with the identified homoplasies are reported in the top right and annotated on the internal nodes where a change was necessary. To avoid overlapping one of the labels was slightly moved and a red line points to the node it annotates.

that rarely recombine [[28, 29\]](#page-9-0). Therefore, genome sequence data of these pathogens should provide a phylogenetic signature that is close to perfect (without homoplasies), provided the sequencing quality is good.

HomoplasyFinder identified six homoplasies (0.2 % of the 3852 polymorphic sites identified) present in the alignment analysed and published by Crispell et al. [\[25](#page-9-0)] (Fig. 5). Given

the stringent quality filtering carried out by Crispell et al. [\[25](#page-9-0)], and that each of the homoplasies identified was found in three or more sequences, these are likely to be the result of evolutionary, rather than sequencing, processes.

Three of the six homoplasies identified in the M. bovis data are found close to, or within, genes encoding cellsurface proteins that are known to be highly variable

<span id="page-7-0"></span>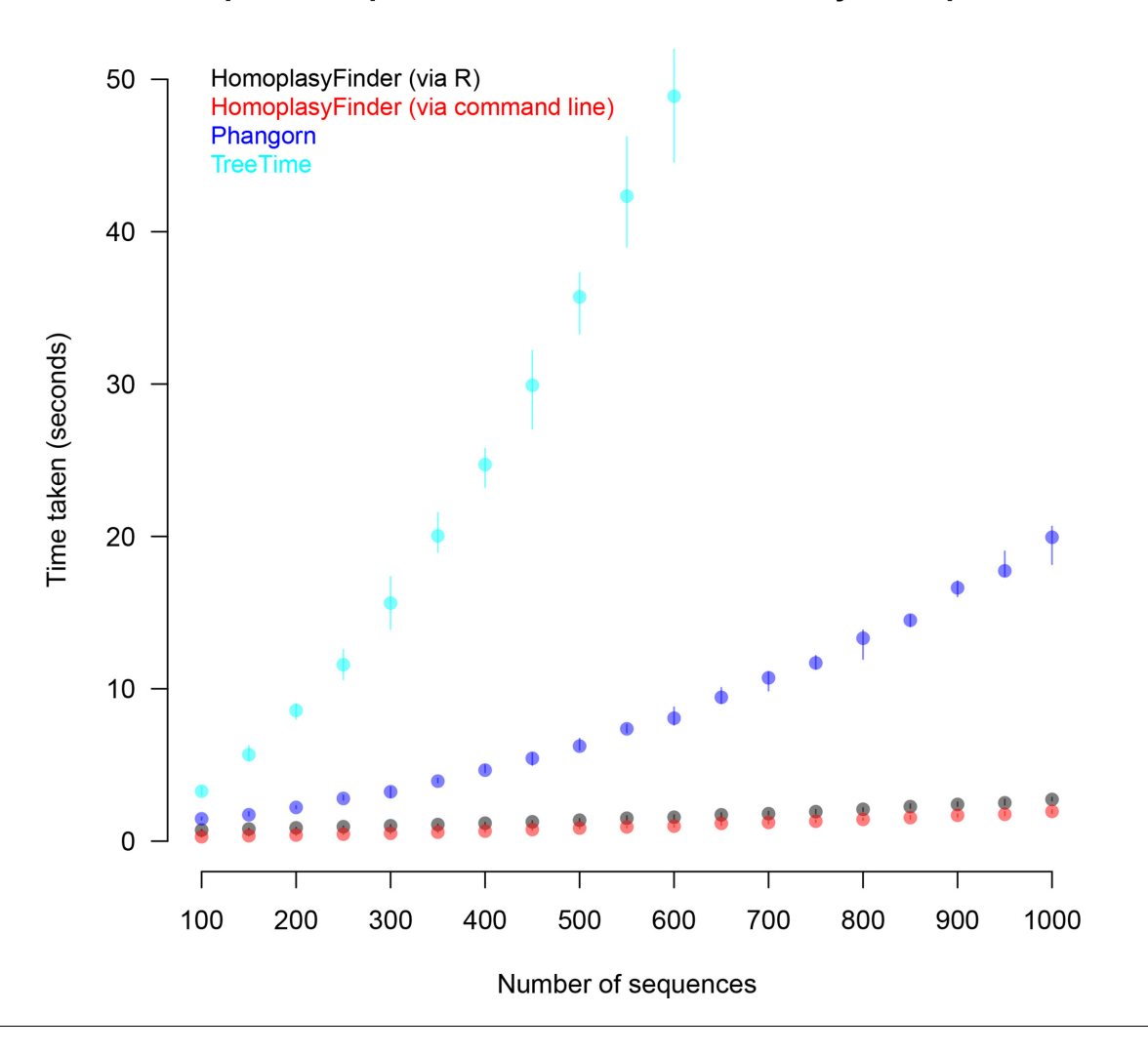

Speed comparison between tools to identify homoplasies

Fig. 6. Comparing *HomoplasyFinder* to *phangorn* and *treetime*. The time taken to identify 10 homoplasies present in simulated phylogenetic datasets by *HomoplasyFinder* accessed in R and the command line, *phangorn* in R and by *treetime* in the command line. A total of 190 different datasets were tested, ranging from 100 to 1000 sequences, in steps of 50 with 10 replicates of each. The number of positions in these sequences ranged from 4000 to 20 000. The points and vertical lines plotted represent the mean, and range, respectively, of the ten replicates.

[[30, 31\]](#page-9-0). In addition, the homoplasy found at position 1 505 649 was associated with two large independent clades and, therefore, is likely to have resulted from convergent evolution as a result of the high selection pressures exerted on genes encoding surface proteins. The presence of these six homoplasies is unlikely to have strongly influenced the structure of the published phylogeny, but these sites, and their influence, should be considered in any future research.

HomoplasyFinder identified 798 homoplasies (3.6 % of the 21 877 polymorphic sites identified) in the M. tuberculosis data published by Grandjean et al. [[26](#page-9-0)]. The high number

of homoplasies identified is likely to have resulted from the quality filtering carried out by Grandjean et al. [[26](#page-9-0)] being less stringent than that of Crispell et al. [[25](#page-9-0)]: no proximity filtering was conducted, difficult to sequence regions were retained (such as repeat regions and mobile elements), and the quality thresholds were lower (for example, no read depth filter was used and a high-quality base depth was set to two). Grandjean et al. [\[26\]](#page-9-0) called variants and compared them with phenotypic drug resistance profiles, making specificity of the variants called less important, therefore the low quality thresholds used here are unlikely to have caused problems in their downstream analyses. Of the 105 homoplasies reported by Grandjean et al. [[26](#page-9-0)], 11 weren't <span id="page-8-0"></span>identified by HomoplasyFinder, or phangorn. These 11 sites not identified by HomoplasyFinder were associated with poor quality sequence data and showed no evidence of being homoplasious upon manual examination.

ClonalFrameML identified 1518 recombination events in the S. aureus dataset analysed here and reported 13 743 homoplasious patterns (to save computation, ClonalFrameML condenses the input alignment into unique patterns  $(n=20791)$  that can be linked back to individual positions). These homoplasious patterns were all identified by HomoplasyFinder and found to be associated with 19 810 positions in the nucleotide alignment. Of these 19 810 positions, 12 097 were found within the regions of the alignment that were associated with recombination events. For S. aureus, which undergoes high levels of recombination [[32](#page-9-0)], in order to reconstruct a well-resolved phylogeny the effects of recombination must be considered. Methods to account for recombination include reconstructing the phylogeny using areas of the genome that are free from recombination or using tools such as ClonalFrameML that can account for recombination whilst reconstructing a phylogeny.

## Comparison with published tools

HomopasyFinder, accessed via Java directly or using R, was faster than both phangorn and treetime ([Fig. 6\)](#page-7-0). HomoplasyFinder analysed the largest dataset of 1000 sequences each containing approximately 20 000 nucleotides, in less than five seconds, whilst phangorn took around 20 s and treetime took over two minutes. During these trials as well as identifying homoplasies, HomoplasyFinder, in contrast to the other tools, was also creating a Newick file containing an annotated phylogeny and a new FASTA file with an alignment without the sites where homoplasies were identified.

#### **Conclusions**

Here, we describe HomoplasyFinder; an open-source, nonparametric Java application that is accessible within R, in the command line, and via a GUI. HomoplasyFinder uses the consistency index to quickly and accurately identify homoplasies. Once HomoplasyFinder has been used, any homoplasies identified can be interrogated, and their origins and influence on future work determined.

#### Funding information

Funding from Science Foundation Ireland (SFI) grant 16/BBSRC/3390 as part of the Science Foundation Ireland–Biotechnology and Biological Sciences Research Council (SFI–BBSRC) joint funding partnership supported the research described. The funders had no role in study design, data collection and analysis, decision to publish, or preparation of the manuscript.

#### Acknowledgements

We would like to thank Sophie Cassidy and Viktor Perets for reading the manuscript and testing *HomoplasyFinder*. Thank you to Joanna Crispell for reading the manuscript.

#### Conflicts of interest

The authors declare that there are no conflicts of interest.

#### Data bibliography

HomoplasyFinder software and source code: [https://github.com/](https://github.com/JosephCrispell/homoplasyFinder) [JosephCrispell/homoplasyFinder.](https://github.com/JosephCrispell/homoplasyFinder)

#### References

- 1. Satya RV, Mukherjee A, Alexe G, Parida L, Bhanot G et al. Constructing near-perfect phylogenies with multiple homoplasy events. *Bioinformatics* 2006;22:e514–e522.
- 2. Wake DB. Homoplasy: the result of natural selection, or evidence of design limitations? *Am Nat* 1991;138:543–567.
- 3. Hassanin A, Lecointre G, Tillier S. The 'evolutionary signal' of homoplasy in proteincoding gene sequences and its consequences for a priori weighting in phylogeny. *Comptes Rendus de l*'*Academie des Sciences - Series III - Sciences de la Vie* 1998;321: 611–620.
- 4. Brandley MC, Warren DL, Leaché AD, McGuire JA. Homoplasy and clade support. *Syst Biol* 2009;58:184–198.
- 5. Frost SD, Volz EM. Modelling tree shape and structure in viral phylodynamics. *Philos Trans R Soc Lond B Biol Sci* 2013;368: 20120208.
- 6. Radel D, Sand A, Steel M. Hide and seek: placing and finding an optimal tree for thousands of homoplasy-rich sequences. *Mol Phylogenet Evol* 2013;69:1186–1189.
- 7. Rokas A, Carroll SB. Frequent and widespread parallel evolution of protein sequences. *Mol Biol Evol* 2008;25:1943–1953.
- 8. Farhat MR, Shapiro BJ, Kieser KJ, Sultana R, Jacobson KR et al. Genomic analysis identifies targets of convergent positive selection in drug-resistant *Mycobacterium tuberculosis*. *Nat Genet* 2013; 45:1183–1189.
- 9. Coll F, Phelan J, Hill-Cawthorne GA, Nair MB, Mallard K et al. Genome-wide analysis of multi- and extensively drug-resistant *Mycobacterium tuberculosis*. *Nat Genet* 2018;50:307–316.
- 10. Feil EJ, Li BC, Aanensen DM, Hanage WP, Spratt BG et al. eBURST: inferring patterns of evolutionary descent among clusters of related bacterial genotypes from multilocus sequence typing data. *J Bacteriol* 2004;186:1518–1530.
- 11. Bruen TC, Philippe H, Bryant D. A simple and robust statistical test for detecting the presence of recombination. *Genetics* 2006; 172:2665–2681.
- 12. Bobay LM, Ochman H. Impact of recombination on the base composition of bacteria and archaea. *Mol Biol Evol* 2017;34:2627– 2636.
- 13. Metzker ML. Sequencing technologies the next generation. *Nat Rev Genet* 2010;11:31–46.
- 14. Goodwin S, McPherson JD, McCombie WR. Coming of age: ten years of next-generation sequencing technologies. *Nat Rev Genet* 2016;17:333–351.
- 15. Fitch WM. Toward defining the course of evolution: minimum change for a specific tree topology. *Syst Zool* 1971;20:406–416.
- 16. Farris JS. The retention index and the rescaled consistency index. *Cladistics* 1989;5:417–419.
- 17. Schliep KP. phangorn: phylogenetic analysis in R. *Bioinformatics* 2011;27:592–593.
- 18. Felsenstein J. Confidence limits on phylogenies: an approach using the bootstrap. *Evolution* 1985;39:783–791.
- 19. Sagulenko P, Puller V, Neher RA. TreeTime: maximum-likelihood phylodynamic analysis. *Virus Evol* 2018;4:1–9.
- 20. Maddison WP, Maddison DR. 'Mesquite: a modular system for evolutionary analysis'. 2018.
- 21. Stamatakis A. RAxML version 8: a tool for phylogenetic analysis and post-analysis of large phylogenies. *Bioinformatics* 2014;30: 1312–1313.
- 22. Swofford DL, Olsen GJ, Waddell PJ, Hillis DM. Phylogenetic inference. In: Hillis DM, Moritz C, Mable BK (editors). *Molecular*

<span id="page-9-0"></span>*Systematics*, 2nd ed. Sunderland, MA: Sinauer Associates, 407- 514; 1996.

- 23. Urbanek S. rJava: Low-Level R to Java Interface. R package version 0.9-10. 2018<https://CRAN.R-project.org/package=rJava>.
- 24. R Core Team. *R: A Language and Environment for Statistical Computing*. Vienna, Austria: R Foundation for Statistical Computing; 2016.
- 25. Crispell J, Zadoks RN, Harris SR, Paterson B, Collins DM et al. Using whole genome sequencing to investigate transmission in a multi-host system: bovine tuberculosis in New Zealand. *BMC Genomics* 2017;18:1–12.
- 26. Grandjean L, Gilman RH, Iwamoto T, Köser CU, Coronel J et al. Convergent evolution and topologically disruptive polymorphisms among multidrug-resistant *tuberculosis* in Peru. *PLoS One* 2017; 12:e0189838.
- 27. Didelot X, Wilson DJ. ClonalFrameML: efficient inference of recombination in whole bacterial genomes. *PLoS Comput Biol* 2015;11:e1004041–18.
- 28. Namouchi A, Didelot X, Schöck U, Gicquel B, Rocha EP et al. After the bottleneck: Genome-wide diversification of the *Mycobacterium*

*tuberculosis* complex by mutation, recombination, and natural selection. *Genome Res* 2012;22:721–734.

- 29. Kao RR, Price-Carter M, Robbe-Austerman S. Use of genomics to track bovine tuberculosis transmission. *Rev Sci Tech* 2016;35: 241–268.
- 30. Sutcliffe IC, Harrington DJ. Lipoproteins of *Mycobacterium tuberculosis*: an abundant and functionally diverse class of cell envelope components. *FEMS Microbiol Rev* 2004;28:645–659.
- 31. Sampson SL. Mycobacterial PE/PPE proteins at the host–pathogen interface. *Clin Dev Immunol* 2011;2011:1–11.
- 32. Planet PJ, Narechania A, Chen L, Mathema B, Boundy S et al. Architecture of a species: phylogenomics of *Staphylococcus aureus*. *Trends Microbiol* 2017;25:153–166.
- 33. Malone KM, Farrell D, Stuber TP, Schubert OT, Aebersold R et al. updated reference genome sequence and annotation of *Mycobacterium bovis* AF2122/97. *Genome Announc* 2017;5: 17–18.

#### Five reasons to publish your next article with a Microbiology Society journal

- 1. The Microbiology Society is a not-for-profit organization.
- 2. We offer fast and rigorous peer review average time to first decision is 4–6 weeks.
- 3. Our journals have a global readership with subscriptions held in research institutions around the world.
- 4. 80% of our authors rate our submission process as 'excellent' or 'very good'.
- 5. Your article will be published on an interactive journal platform with advanced metrics.

#### Find out more and submit your article at [microbiologyresearch.org.](http://www.microbiologyresearch.org)